# PORSCHE DESIGN

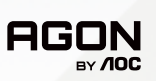

# USER MANUAL **User Manual**

# **PD27S**

www.aoc.com ©2022 AOC. All rights reserved

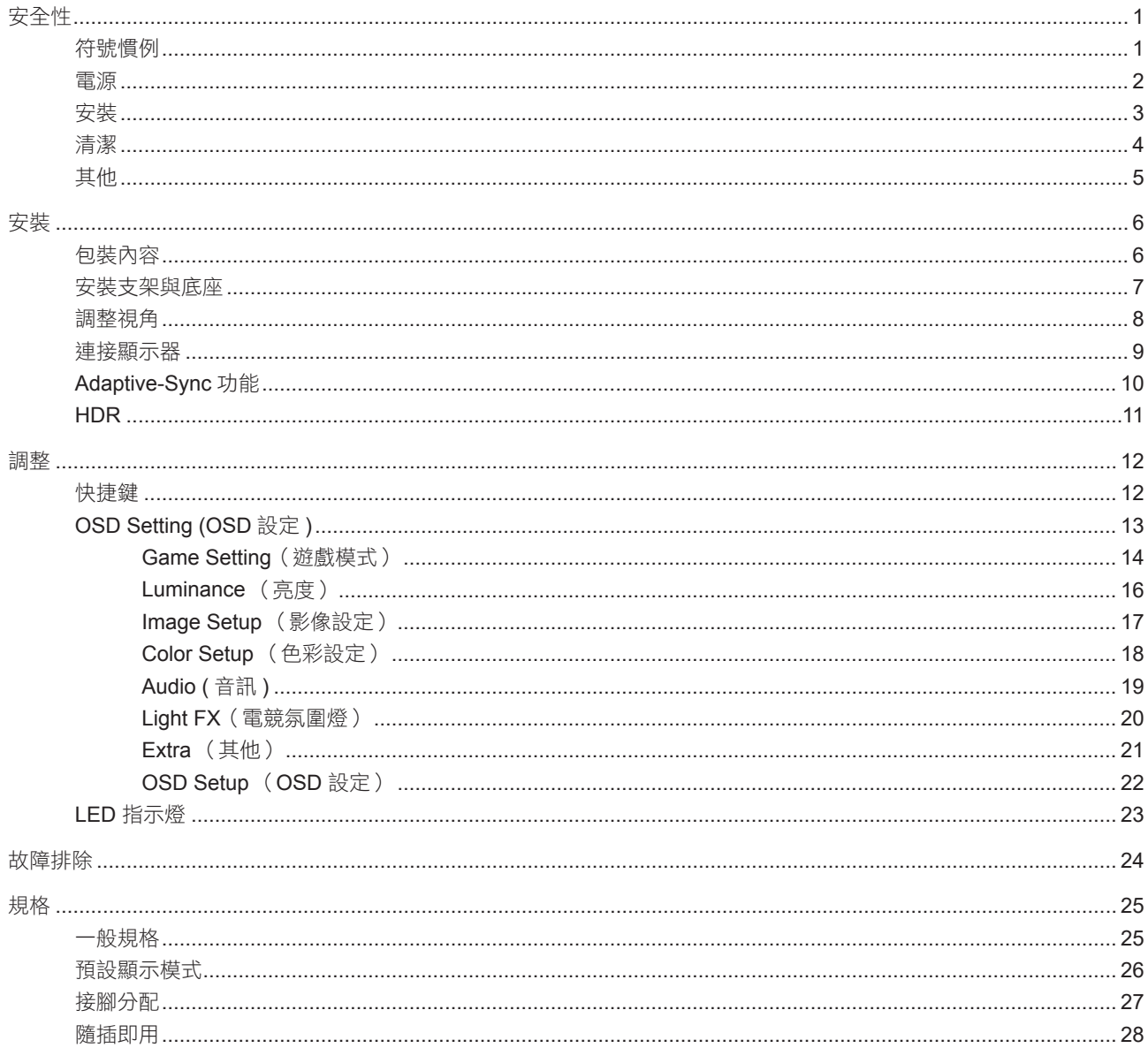

<span id="page-2-0"></span>安全性

### 符號慣例

下列子章節說明本文件中使用的符號慣例。

#### 附註、注意及警告事項

本指南中的文字區塊會伴隨圖示,以粗體或斜體列印。這些區塊屬於附註、注意及警告事項,使用方式如下:

▼人

◭

附註:「附註」代表重要資訊,可協助您更有效利用電腦系統。

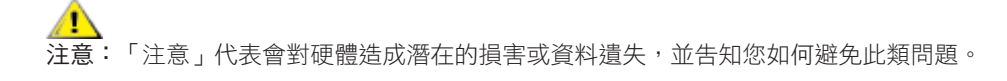

**警告:「**警告」代表存在人身傷害的可能性,並告知您如何避免此類問題。有些警告可能會以另一格式顯示,也可能無圖 示伴隨顯示。在此情況下,警告會以管理單位規定的特定顯示方式顯示。

## <span id="page-3-0"></span>電源

▲ 本顯示器限制使用標籤所示的電源。如不明住家使用的電源種類,請洽經銷商或當地的電力公司。

▲ 本顯示器配備三腳(第三支接腳用於接地)接地插頭。此種插頭因安全功能,僅適用接地插座。插座如無三腳接地插 孔,可請電工安裝正確插座,或用轉接頭將顯示器妥善安全接地。請勿拆掉接地接腳。

▲ 雷雨期或長時間不使用時,請拔掉本顯示器插頭,以防電源突波造成損壞。

▲ 請勿使電源線及延長線過載,否則可能會導致失火或觸電。

<mark>↑</mark>、為確保操作順暢,本顯示器僅可使用於通過 UL 認可,且備有適當電源(100-240V AC,最小 5A)插座的電腦。

▲ 市電插座應安裝於設備附近便於插拔的位置。

## <span id="page-4-0"></span>安裝

▲ 請勿將顯示器放置在不穩固的推車、底座、三腳架、托架或電腦桌上。若顯示器因不穩而掉落,可能會導致人員受傷 並造成本產品嚴重受損。請僅使用製造商建議使用或隨本產品搭售的推車、底座、三腳架、托架或電腦桌。安裝本產品時, 請遵循製造商指示,並使用製造商建議的安裝配件。產品放置在推車上時,請小心移動。

切勿將任何異物塞入顯示器機櫃上的縫隙,否則會破壞電路零件,導致火災或觸電。切勿將液體潑灑在顯示器上。

■■

將顯示器安裝於牆壁或架上時,請務必使用原廠核可的安裝套件,並按套件指示進行安裝。

#### 警告:小心電線有電!觸電有致死危險!

壁掛安裝期間,請採取適當措施保護電線(電力或瓦斯管、水管)以免損壞。

△1 如下圖所示,請在顯示器周圍預留部分空間。否則,會因空氣循環不佳而導致過熱,造成火災或顯示器受損。

**顯示器安裝在牆上或底座上時,請參閱以下建議的周圍通風區域:** 

#### 底座安裝

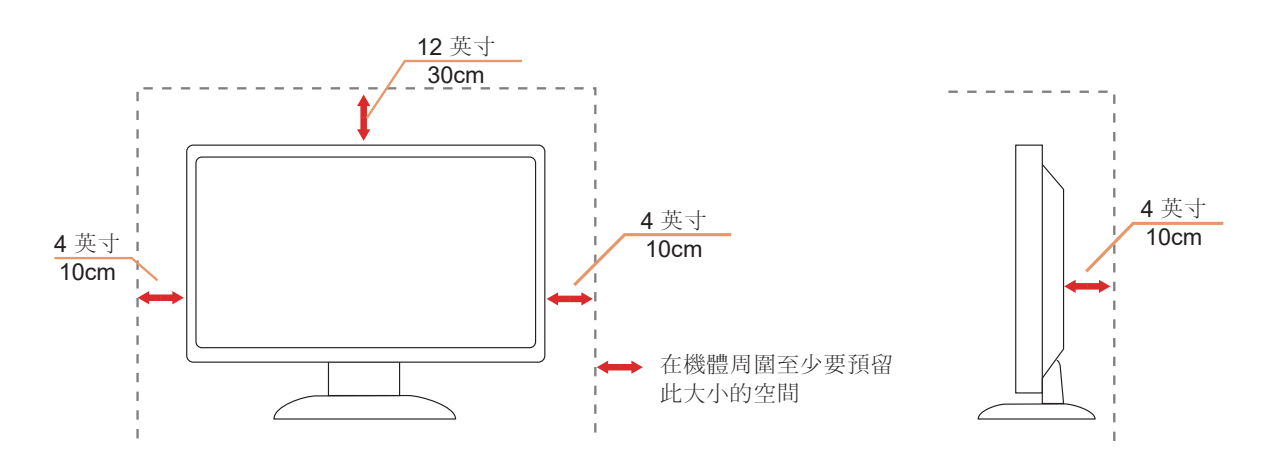

## <span id="page-5-0"></span>清潔

△1、請定時用布清潔機櫃。可使用軟性清潔劑拭除汙垢,但避免使用會腐蝕產品機櫃的強力清潔劑。

△1<mark>、</mark>在清潔時,請確定切勿讓清潔劑滲入產品內部。避免使用太粗糙的清潔布,以免刮傷螢幕表面。

<mark>√、</mark>清潔產品前,請先拔開電源線。

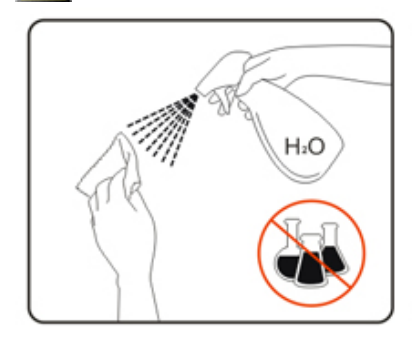

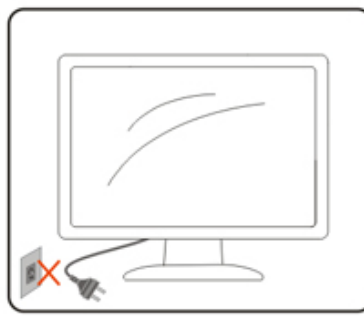

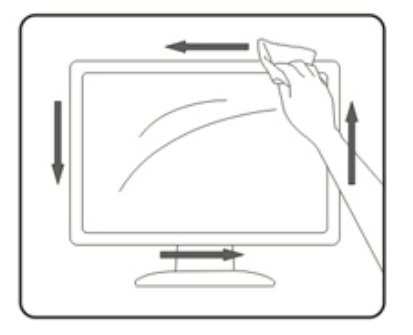

## <span id="page-6-0"></span>其他

△<mark>!</mark>、若產品散發出強烈的異味、聲音或煙霧,請「立即」拔下電源插頭並聯絡服務中心。

▲●■精確定通風口未被電腦桌或窗簾擋住。

<mark>♪</mark>、請勿在劇烈震動或高衝擊環境下,操作 LCD 顯示器。

△1 在操作或運送期間,請勿碰撞或摔落顯示器。

## A<mark>!</mark> 嬰幼兒意外致死危險及風險!

切勿讓幼兒獨自與包裝材料相處。包裝材料有窒息危險。幼兒經常忽略危險。 務必讓幼兒遠離產品。

△↑ 請妥善收藏所有文件以供日後使用。將本產品轉交予第三方時,請隨附安裝説明書及安全聲明。

△1、請勿將本機置於熱源附近,另請避免太陽直射。

▲↑ 切勿將本機置於高濕度、容易發生凝結或濕氣重的環境。

<span id="page-7-0"></span>安裝

## 包裝內容

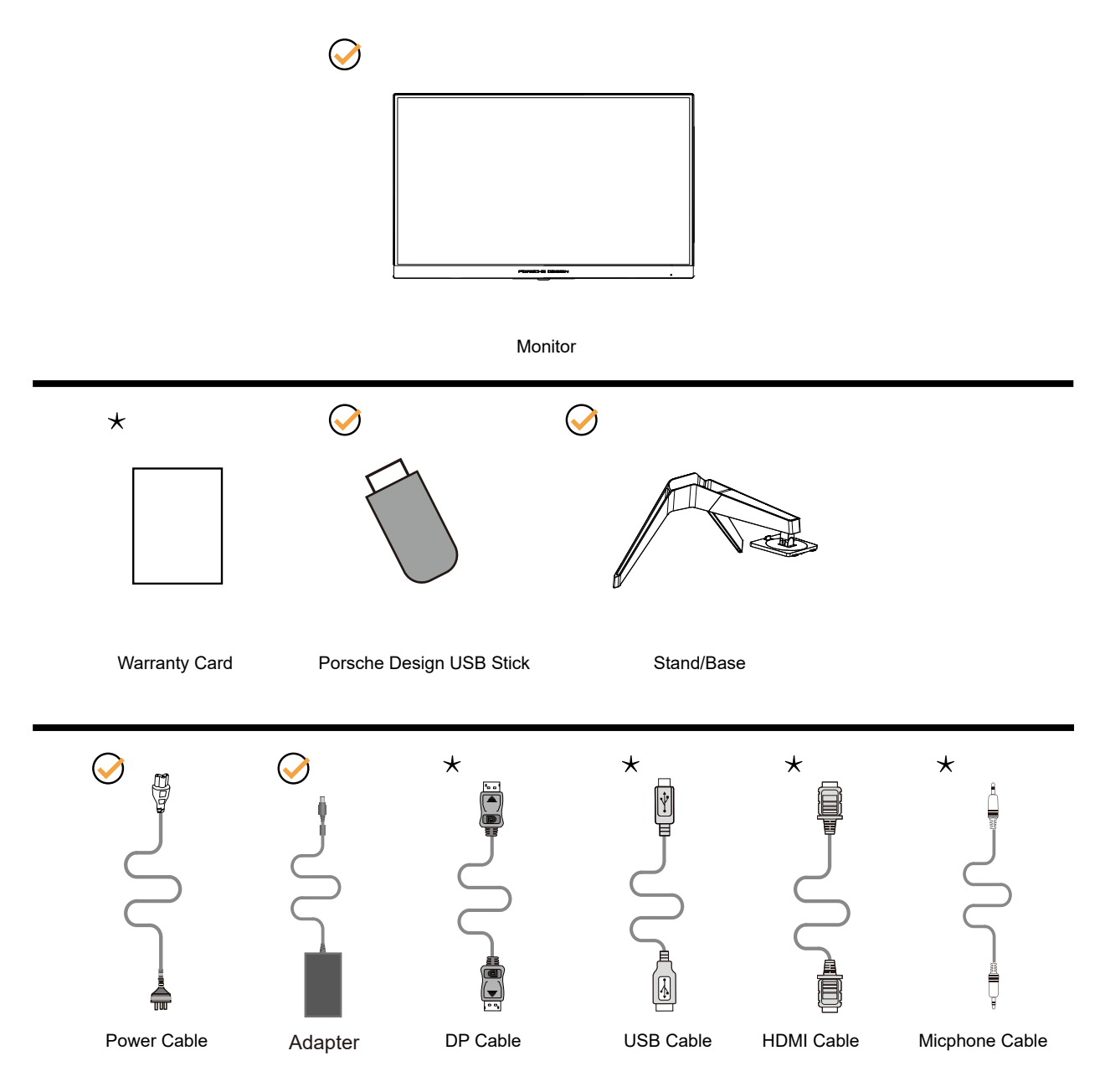

某些訊號線可能只在部份國家或區域提供。詳情請洽當地經銷商或 AOC 分公司。

▲▲▲僅適用隨附的電源變壓器 製造商: TPV ELECTRONICS (FUJIAN) CO.,LTD. 型號: ADPC20120 (輸出: 20Vdc,6.0A)

## <span id="page-8-0"></span>安裝支架與底座

請依以下步驟安裝或取下底座。

安裝:

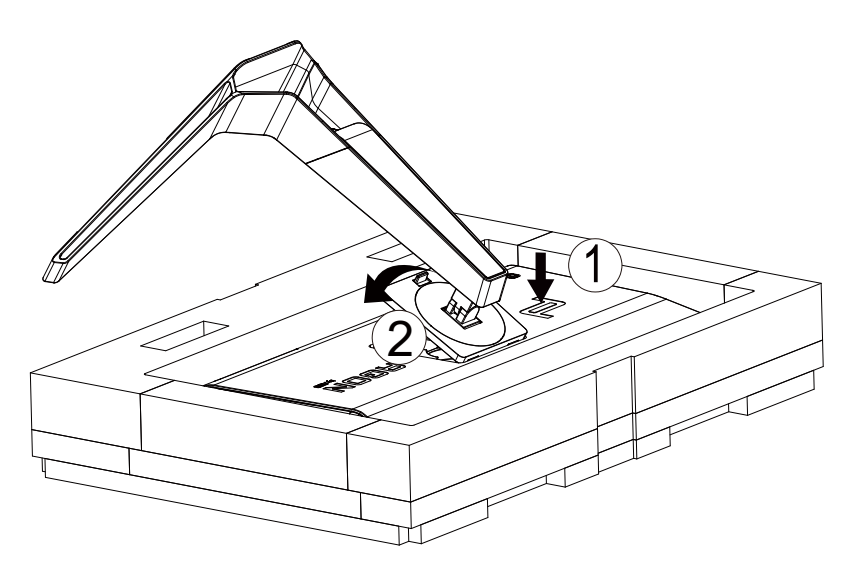

取下:

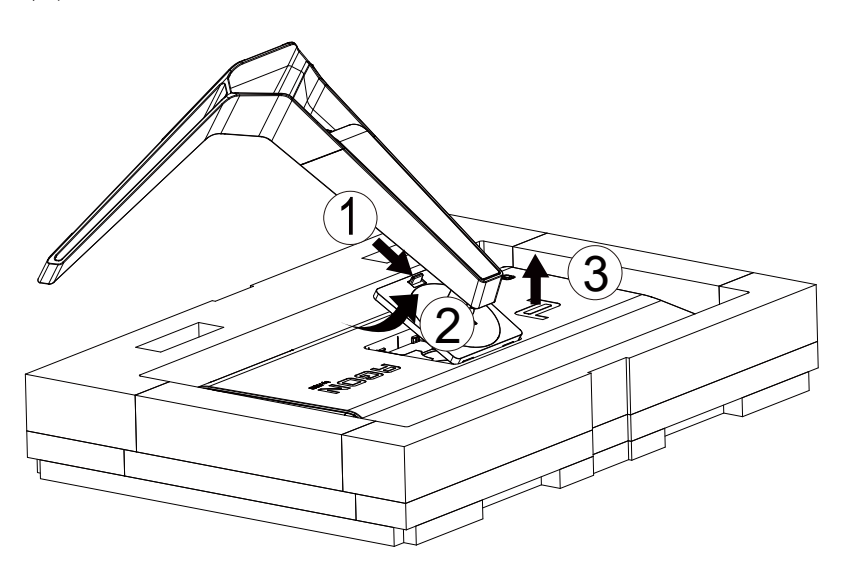

## <span id="page-9-0"></span>調整視角

要獲得最佳觀看效果,建議先面對螢幕的正面,然後再依您的喜好調整螢幕的角度。 請固定腳架,才不致在改變螢幕角度時推倒螢幕。 可將顯示器角度調整如下:

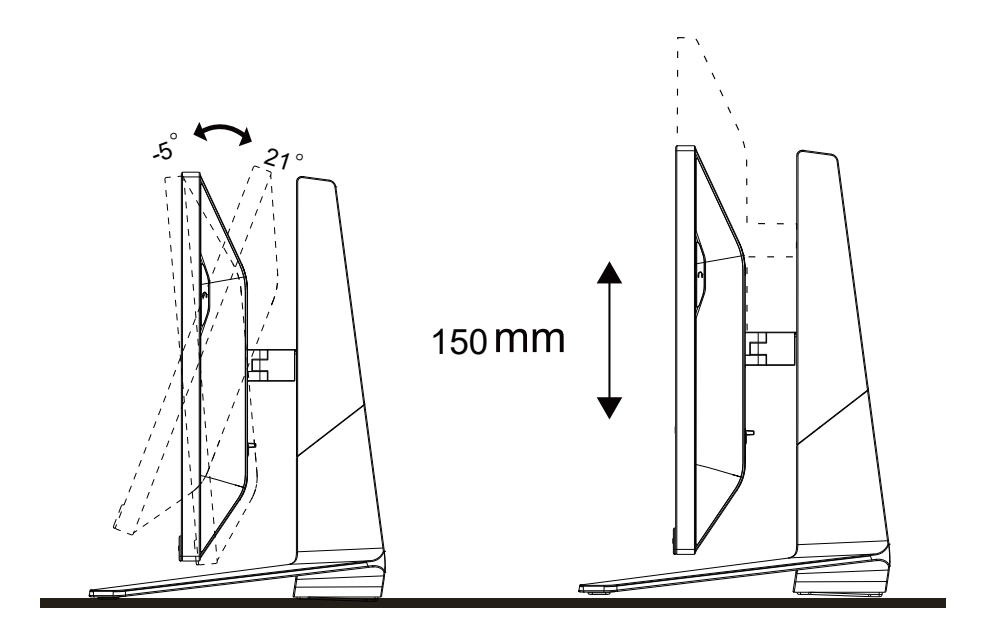

## 附註:

變更角度時,請勿觸碰 LCD 螢幕, 否則可能會造成 LCD 螢幕受損或破壞。

## <span id="page-10-0"></span>連接顯示器

顯示器及電腦後方接線:

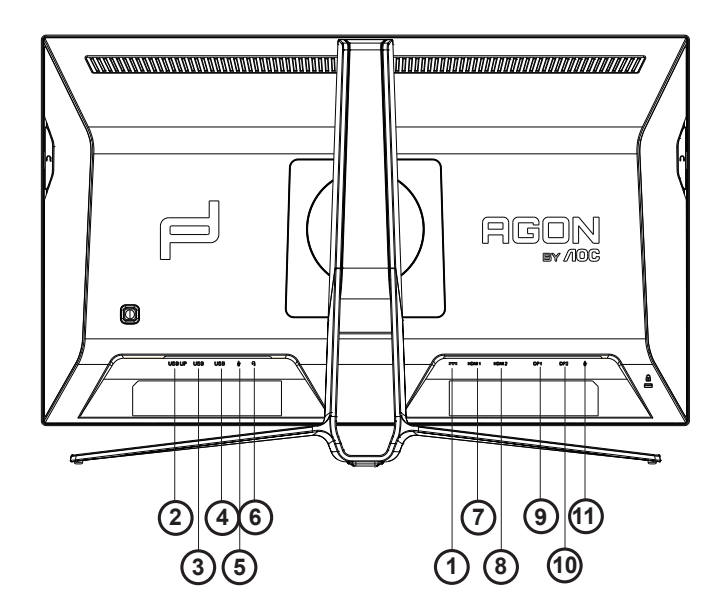

- 1. DC 輸入
- 2. USB UP
- 3. USB + 快速充電
- 4. USB 3.2 Gen1
- 5. 麥克風輸入
- 6. 耳機(合併麥克風)
- 7. HDMI1
- 8. HDMI2
- 9. DP IN1
- 10. DP IN2
- 11. 麥克風輸出(連接至電腦)

#### 連接電腦

- 1. 將電源線穩固地連接至顯示器背面。
- 2. 先關閉電腦,再拉出電源線。
- 3. 將顯示器訊號線連接到電腦後方的視訊接頭。
- 4. 將電腦與顯示器的電源插頭插入附近的插座。
- 5. 開啟電腦及顯示器。

若顯示器顯示影像,代表安裝正確完成。若未顯示影像,請參考故障排除資訊。

為保護設備,在連接電腦及 LCD 顯示器前,請務必將電源關閉。

## <span id="page-11-0"></span>Adaptive-Sync 功能

- 1. Adaptive-Sync 功能相容於 DP/HDMI
- 2. 相容繪圖卡: 建議清單如下,亦可造訪 www.AMD.com
- RadeonTM RX Vega series
- RadeonTM RX 500 series
- RadeonTM RX 400 series
- RadeonTM R9/R7 300 series (excluding R9 370/X)
- RadeonTM Pro Duo (2016 edition)
- RadeonTM R9 Nano
- RadeonTM R9 Fury series
- RadeonTM R9/R7 200 series (excluding R9 270/X, R9 280/X)

## <span id="page-12-0"></span>HDR

相容於 HDR10 格式的輸入訊號。 如果播放器和內容相容,顯示器可能自動啟動 HDR 功能。關於裝置與內容的相容性資訊,請聯絡裝置製造商及內容提供 者。不需要自動啟動功能時,請將 HDR 功能設為「關閉」。

註:

- 1. 在低於 ( 舊於 ) V1703 版的 WIN10 中, 無須對 DisplayPort/HDMI 介面進行特殊設定。
- 2. 在 V1703 版的 WIN10 中,僅能使用 HDMI 介面且 DisplayPort 介面無法使用。
- a. 顯示器解析度設為 2560\*1440 ,且 HDR 預設為開啟。 在這些條件下,螢幕可能稍微變暗,表示 HDR 已啟動。
- b. 進入應用程式後,當解析度變更為 2560\*1440 (如果可用) 時,可達到最佳的 HDR 效果。

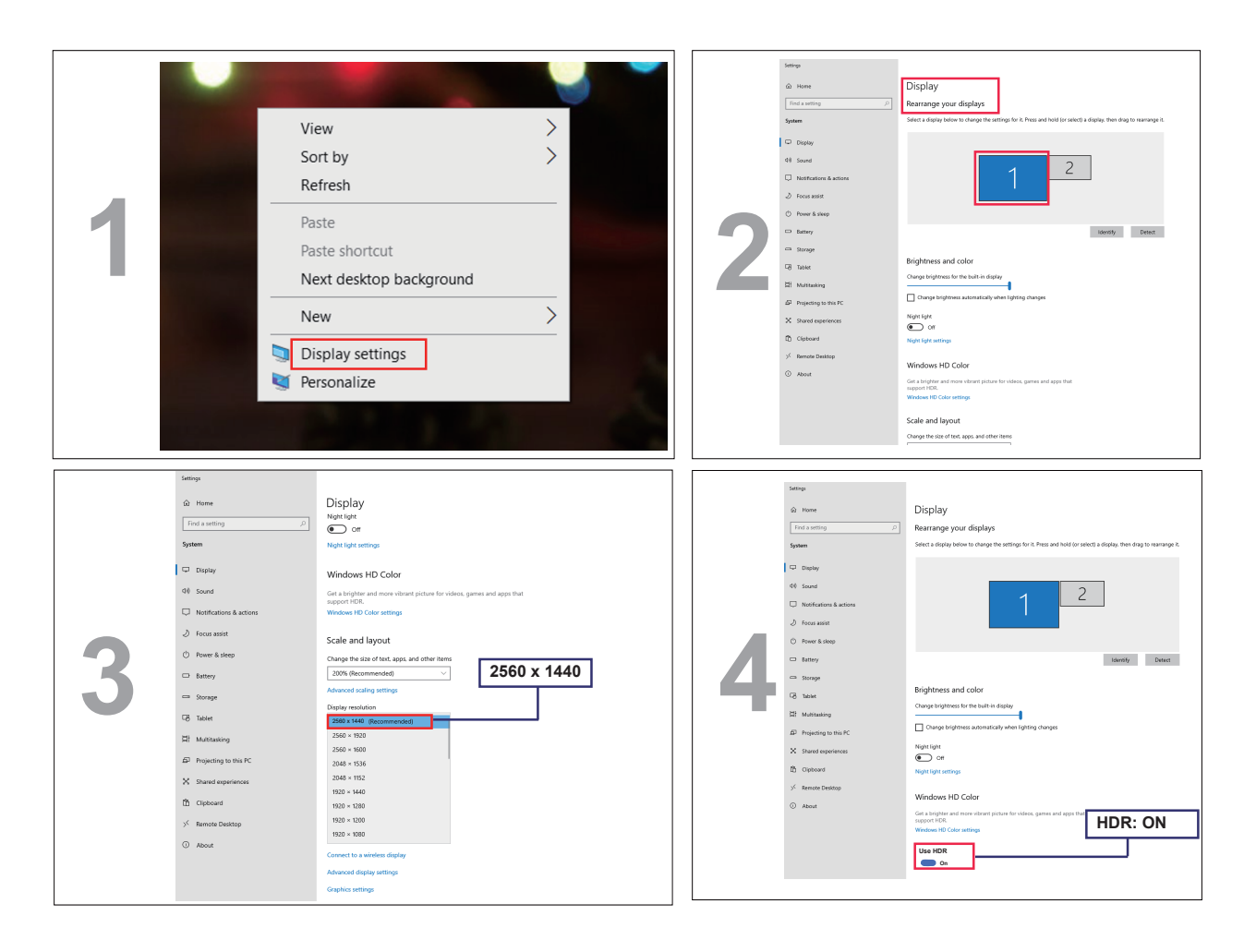

<span id="page-13-0"></span>調整

### 快捷鍵

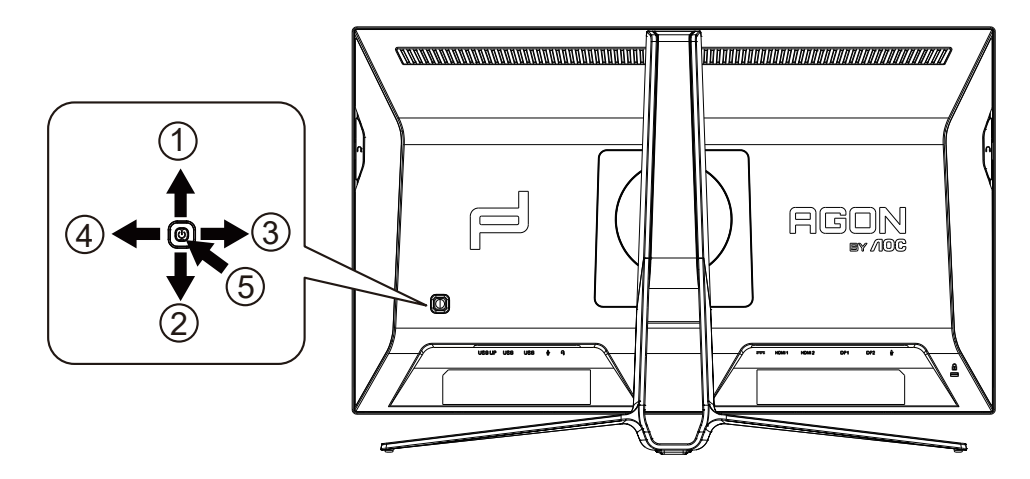

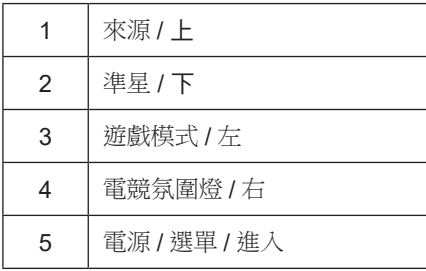

電源 / 選單 / 進入

按下電源按鈕開啟顯示器。 當沒有 OSD 時,按下可顯示 OSD 或確認所選項目。 按住約 2 秒可關閉顯示器。

準星 / 下

當沒有 OSD 時, 按下準星按鈕以顯示 / 隱藏準星。

遊戲模式 / 左

當沒有OSD時,按「左」鍵開啟遊戲模式功能,再根據不同遊戲類型,按「左」或「右」鍵選擇遊戲模式(FPS、RTS、競速、 玩家 1、玩家 2 或玩家 3)。

電競氛圍燈 / 右

當沒有 OSD 時,按「右」鍵啟動電競氛圍燈功能。

來源 / 上

OSD 關閉時,按來源按鈕將執行來源快速鍵功能。

# <span id="page-14-0"></span>OSD Setting (OSD 設定)

控制鍵的基本及簡易指令。

PORSCHE DESIGN

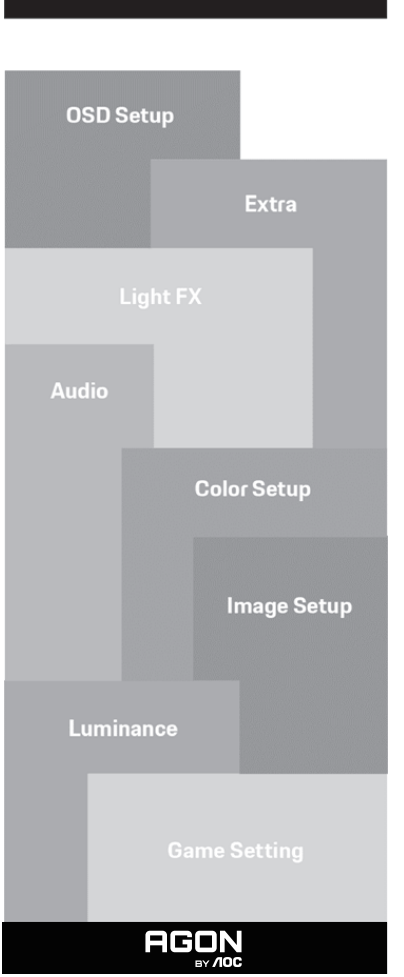

- 1) 按選單按鈕啟動 OSD 視窗。
- 2) OSD 鎖定/解鎖功能: 若要鎖定或解鎖 OSD,請在 OSD 功能未啟動時按住下按鈕 10 秒。

附註:

- 1) 若產品只有一個訊號輸入,則無法調整「輸入選擇」項目。
- 2) ECO 模式(標準模式除外 )、DCR 及 DCB 模式等三個狀態中,僅可存在一個狀態。

<span id="page-15-0"></span>Game Setting (遊戲模式)

PORSCHE DESIGN

**Game Setting Game Mode Off Game Color 10 Adaptive-Sync On Low Input lag On AGÖN** 

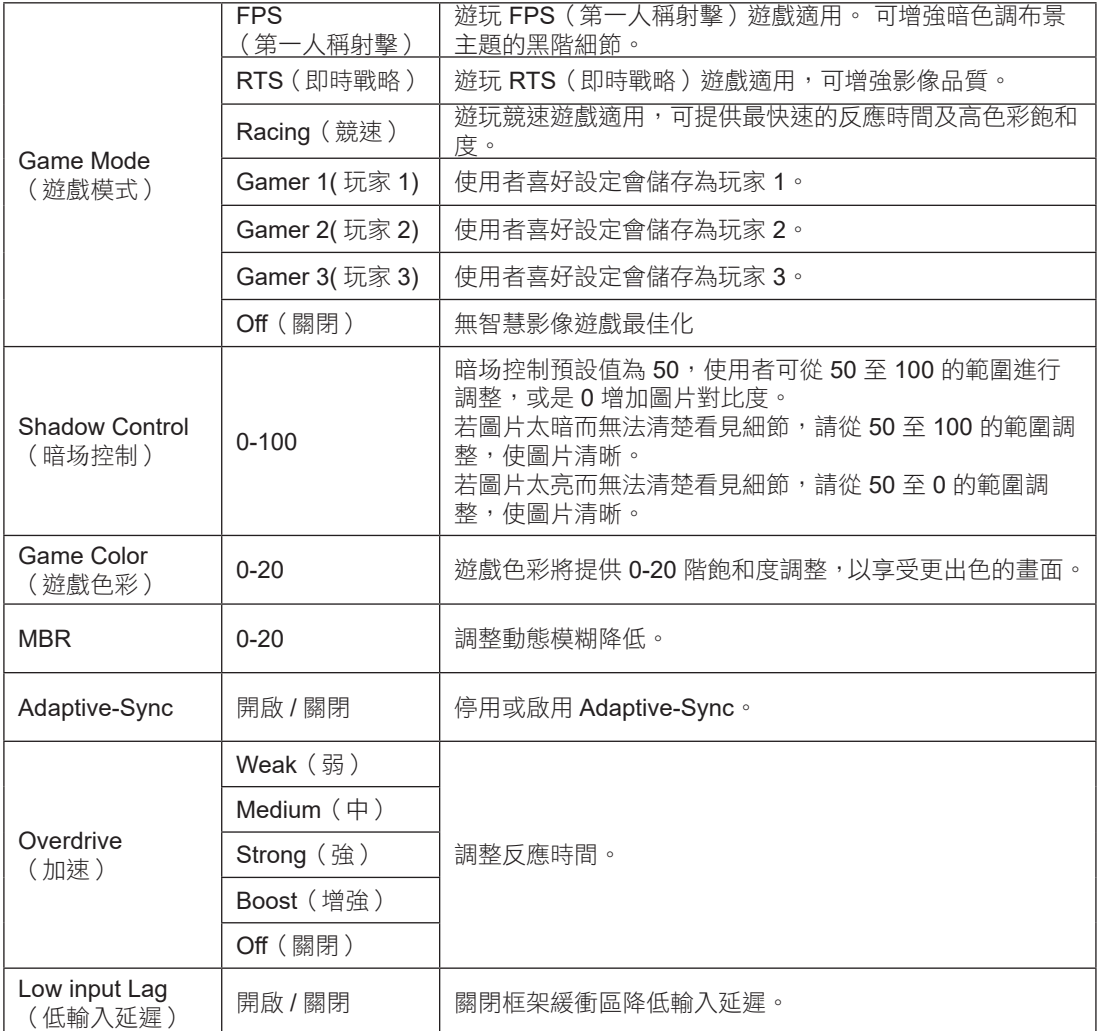

![](_page_16_Picture_158.jpeg)

註 :

1) MBR 及 Overdrive Boost 功能僅限在 Adaptive-Sync 關閉時使用,且垂直頻率高達 75 Hz。

2) MBR 或超頻增強功能開啟時,螢幕亮度會輕微降低。

3) 3)HDR 在「Image Setup」(影像設定) 下設為「non-off」(非關閉) 時且輸入來源含有 HDR 內容時, 「Game Mode」 (遊戲模式)、「Shadow Control」(陰影控制)、「Game Color」(遊戲色彩)、「MBR」項目皆無法在「Game Setting」( 遊戲設定 ) 下調整。無法使用 「Overdrive」( 加速 ) 下的「Boost」( 增強 )。

#### <span id="page-17-0"></span>Luminance (亮度)

PORSCHE DESIGN

![](_page_17_Picture_193.jpeg)

![](_page_17_Picture_194.jpeg)

註 :

「Image Setup」( 影像設定 ) 下的 HDR 設定設為 「non-off」( 非關閉 ) 且輸入來源含有 HDR 內容時,無法使用 「Luminance」( 亮度 )。

<span id="page-18-0"></span>Image Setup (影像設定)

PORSCHE DESIGN

![](_page_18_Picture_2.jpeg)

![](_page_18_Picture_88.jpeg)

註 :

偵測到 HDR 時,將顯示 HDR 選項以供調整;而未偵測到 HDR 時,將顯示 HDR 模式選項以供調整。

### <span id="page-19-0"></span>Color Setup (色彩設定)

PORSCHE DESIGN

![](_page_19_Picture_280.jpeg)

![](_page_19_Picture_281.jpeg)

註 :

「Image Setup」( 影像設定 ) 下的 HDR 設定設為「non-off」( 非關閉 ) 且輸入來源含有 HDR 內容時,無法使用「Color Setup」( 色彩設定 )。

### <span id="page-20-0"></span>Audio ( 音訊 )

PORSCHE DESIGN

![](_page_20_Picture_177.jpeg)

![](_page_20_Picture_178.jpeg)

### <span id="page-21-0"></span>Light FX(電競氛圍燈)

PORSCHE DESIGN

**Light FX Light FX Medium Pattern Rainbow**<br>Rainbow<br>**Rainbow Foreground G 50 Foreground R 50 Foreground G 50 Foreground B 50 AGON** 

![](_page_21_Picture_198.jpeg)

### <span id="page-22-0"></span>Extra (其他)

ī

![](_page_22_Picture_132.jpeg)

![](_page_22_Picture_133.jpeg)

<span id="page-23-0"></span>OSD Setup (OSD 設定)

PORSCHE DESIGN

![](_page_23_Picture_2.jpeg)

![](_page_23_Picture_143.jpeg)

註 :

如果 DP 視訊內容支援 DP1.2/DP1.4,則 DP 能力請選擇 DP1.2/DP1.4; 否則請選擇 DP1.1

# <span id="page-24-0"></span>LED 指示燈

![](_page_24_Picture_28.jpeg)

# <span id="page-25-0"></span>故障排除

![](_page_25_Picture_203.jpeg)

# <span id="page-26-0"></span>規格

## 一般規格

![](_page_26_Picture_192.jpeg)

![](_page_26_Picture_3.jpeg)

## <span id="page-27-0"></span>預設顯示模式

![](_page_27_Picture_289.jpeg)

## <span id="page-28-0"></span>接腳分配

![](_page_28_Picture_1.jpeg)

19 針彩色顯示器訊號線

![](_page_28_Picture_266.jpeg)

![](_page_28_Picture_4.jpeg)

20 針彩色顯示器訊號線

![](_page_28_Picture_267.jpeg)

## <span id="page-29-0"></span>隨插即用

隨插即用 DDC2B 功能

本顯示器具備符合 VESA DDC 標準的 VESA DDC2B 性能。即本顯示器可告知主機系統其身分,並依據所用的 DDC 程度, 提供有關顯示性能的其他資訊。

DDC2B 是以 I2C 通訊協定為基礎的雙向數據通道。主機可透過 DDC2B 通道要求 EDID 資訊。

![](_page_29_Picture_4.jpeg)

如需 DTS 專利資訊, 請參見 http://patents.dts.com。 Manufactured under license 依 DTS Licensing Limited 授權製造。 DTS、符號及 DTS 連同符號皆為註冊商標, 且 DTS Sound 為 DTS, Inc 的註冊商標。© DTS, Inc. 保留所有權利。

#### 適用於無遙控器無電源供應器的型號

![](_page_30_Picture_838.jpeg)

#### 適用於無遙控器有電源供應器的型號

![](_page_30_Picture_839.jpeg)

適用於有遙控器無電源供應器的型號

![](_page_30_Picture_840.jpeg)

#### 適用於有遙控器有電源供應器的型號

![](_page_30_Picture_841.jpeg)